# Delving more deeply into UNIX

Buffalo Chapter 3

1 / 21

# **Overview**

## 1) A Little Review

### 2) Unix Exercise and Tutorials

## 3) New UNIX material:

- Standard Out and Standard Error
- Creating and navigating through directories
- Using wildcards
- The Pipe and behold, grep!
- Redirecting streams in pipes
- Managing processes
- Checking process exit status

## A little review...

- What are some ways you can make an analysis pipeline reproducible?
- What are some ways you can make an analysis pipeline **robust**?
- What are some other key lessons we discussed from Buffalo Chapter 1 or, better yet, that you learned in your own reading?
- What are the kernel, the shell, and commands?

## Unix Exercise and Tutorials:

- As a reminder, in the Week 01 folder of the GitHub repository, I have placed a UNIX exercise and instructions for how to log in and complete this on hpc-class
- I would continue working through this this weekend, and, since Monday is Labor Day and there are no classes, type questions in Slack.
- If you would like additional, basic tutorials on UNIX some online resources include:

<https://sites.google.com/site/eeob563/computer-labs/Lab-1>

[ftp://ftp.imicrobe.us/biosys-analytics/lectures/unix\\_and\\_perl\\_v3.0.pdf](ftp://ftp.imicrobe.us/biosys-analytics/lectures/unix_and_perl_v3.0.pdf)

• And before going further: Any ideas how and when UNIX can be useful?

## And now for something new...

#### Standard Out and Standard Error

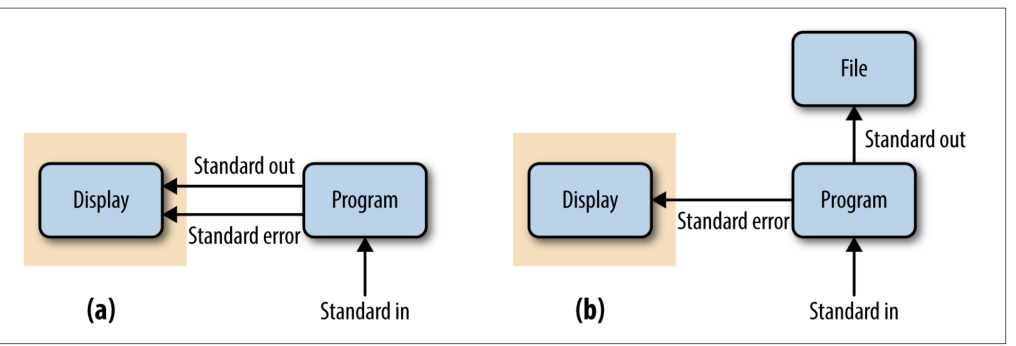

- What is the difference between standard output and standard error?
- Within the Week\_01 folder you have several examples files; once inside the folder try this:

#### \$ cat file1 file2 file3

• In the output, what is standard out and what is standard error?

### Standard Out and Standard Error

How can standard output and standard error be redirected?

\$ cat file1 file2 file3 > data 2> error

How can standard out be appended to an existing file?

\$ cat file4 file5 >> data

### Creating and navigating through directories:

- Let's set up a project as in Buffalo Chapter 3:
- \$ mkdir zmays-snps cd zmays-snps mkdir data .<br>\$ mkdir data/seqs scripts analysis
	- Try this in your course folder and use the Ls and cd commands to make sure you understand what is happening with the last line of code
	- From within the seqs folder, how might you navigate to the zmays-snps folder in one line of code?

### The rm command and why nerds use underscores in their folder/file names:

• Let's create a folder in zmays-snps with a space in its name: raw sequences

mkdir raw\ sequences

• Now in zmays-snps let's create two more folders:

#### \$ mkdir raw sequences

Over the next few weeks we pile data into raw and sequences and then one night when we're under-caffeinated we decide to remove the raw sequences folder:

#### \$ rm -rf raw sequences

What just happened?

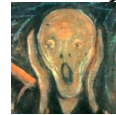

• How should we have removed the raw sequences folder?

9 / 21

### Using shell expansion to make your life easier:

Let's go ahead and delete the nice zmays-snps directory we've created:

#### \$ rm -rf zmays-snps

- Note that this folder and *all its subdirectories* are erased...thank you -rf option
- Now let's try creating the entire project directory in a single line of code:

\$ mkdir -p zmays-snps/{data/seqs,scripts,analysis}

- Explain exactly what's going on here...
- Note the use of the -p option for the mkdir command which allows for creation of intermediate directories as required
- Let's use shell expansion to create some files in our reconstructed project directory:

\$ cd zmays-snps/data touch seqs/zmays{A,B,C}\_R{1,2}.fastq

#### Wildcards can make your life easier too!

- Navigate into your seqs folder and use the Ls command in combination with the  $\star$  and ? wildcards to match subsets of the files we just created
- How do \* and ? match differently?
- Let's create new R1 and R2 folders and use a wildcard range to move only the "A" and "B" files into these new folders:

mv zmays[AB] R1\* R1 mv zmays[AB] R2\* R2

- Convince yourself only the appropriate files have been moved and then move the "C" files as well
- Always be careful with wildcards, particularly when using the  $\mathsf{r}$ command. For example:

How are these different?

\$ rm -rf tmp-data/aligned-reads\*

\$ rm -rf tmp-data/aligned-reads \*

11 / 21

### **The Pipe**

• In this example, how are standard out and standard error streams being funneled?

#### \$ cat file1 file2 | grep "AGGATA" | wc

- Why pipe rather than create intermediate files?
- Behold the mighty grep command!!
- Let's see what this command can do using an example from Buffalo Chapter 3...
- First, we need to clone supplementary material for the book into hpc-class so cd to the top of your directory and type:

\$ git clone https://github.com/vsbuffalo/bds-files

Suppose we're working with a program that throws an error telling us that our fasta input file has non-nucleotide characters. Let's use grep in a pipe to inspect our input file:

\$ grep -v "^>" tb1.fasta | grep --color -i "[^ATGC]"

### Controlling streams within pipes

- Pipes can string together multiple programs and increase the efficiency of our analysis
- However, imagine your pipe includes 20 programs and multiple errors are thrown to your display during the analysis
- Which program had the issue printed to standard error?
- Let's talk through an example of how to manage this:

```
$ program1 input.txt 2> program1.stderr | \
     program2 2> program2.stderr > results.txt
```
But what if we want to send our standard output and standard error to the same place?

\$ program1 input.txt 2>&1 | grep "error"

#### But what if I really love intermediate files?

- Sometimes you or your collaborator may need intermediate files in a pipeline for other analyses or for debugging
- Can you retain the efficiency of the pipe while also creating intermediate files?
- You betcha:

\$ program1 input.txt | tee intermediate-file.txt | program2 > results.txt

### Managing processes: sending programs to the background:

- Often times our UNIX programs and pipelines will run for an extended amount of time
- It is not terribly convenient to sit and stare at our terminal for weeks at a time
- The running job also ties up our terminal if we're running it in the foreground (however, you can open up multiple tabs or terminals)
- One solution to this is running your analysis in the background using the ampersand:

#### \$ program1 input.txt > results.txt &

This process will be run in the background, freeing up your terminal, and a process ID will be provided:

#### [1] 25744

### Managing processes: checking status and bringing to the foreground:

• Say the next day we come to work and want to check quickly whether our analysis is still running:

\$ jobs  $\begin{bmatrix} 1 \end{bmatrix}$ + Running program1 input.txt > results.txt

- And what if, now that we're back at work, we want to stare at the process while it runs all day?
- This is where your process ID number will come in handy:

#### \$ fg %25744

- Now you can watch your process run to your heart's content
- Question: What happens when you run a program in the background and close your terminal application?

### Managing processes: sending active programs to the background:

• Say you start a program, realize it's going to take forever to run and then want to send it to the background...

```
$ program1 input.txt > results.txt
$ # enter control-z here...NOT CONTROL-C!!
[1]+ Stopped program1 input.txt > results.txt
$ bg
\begin{bmatrix} 1 \end{bmatrix}+ program1 input.txt > results.txt
```
To irrevocably kill a job type "control-c"; your job must be in the foreground for this to work

### Checking the exit status of a completed program

- Say we come into work and find our program has completed with no errors printed to our display
- To double-check that all has gone swimmingly, we can check the exit status by inspecting our shell variable:

```
$ grep -v "^>" tb1.fasta | grep --color -i "[^ATGC]"
CCCCAAAGACGGACCAATCCAGCAGCTTCTACTGCTAYCCATGCTCCCCTCCCTTCGCCGCCGCCGACGC
\overline{\$} echo \overline{\$}?
\Theta
```
- You can utilize the exit status in your pipelines by implementing the shell operators && and ||
- A few examples:

\$ program1 input.txt > intermediate-results.txt  $&8$ program2 intermediate-results.txt > results.txt

\$ program1 input.txt > intermediate-results.txt  $|| \ \$ echo "warning: an error occurred"

#### Exit status operators, true and false

- There are two Unix commands that are very useful for understanding exit status, the shell variable and operators: true and false
- true always sets the shell variable to 0 (success)
- false always sets the shell variable to 1 (failure)
- Try the following commands and see if what they return makes sense to you:

\$ true && echo "first command was a success" \$ true || echo "first command was not a success" \$ false || echo "first command was not a success" \$ false && echo "first command was a success"

#### Command substitution:

- Sometimes rather than piping, we may actually want to nest commands within other commands
- This process is called "command substitution" and here are a few examples...
- cd into the chapter-03-remedial-unix folder of your Buffalo online materials and in your terminal type:

\$ echo "There are \$(grep -cv '^>' tb1.fasta) lines of sequence in my FASTA file."

- What is the result, and what's going on here?
- Now cd into your in class folder and try:

\$ mkdir results-\$(date +%F)  $$$  ls

You can name folders and files with today's date without even knowing what that is!